- 1. **Передача данных** осуществляется блоками. Каждый блок состоит из 3 частей:
- Длина блока в байтах. (1 байт)
- Код модуля. (1 байт)
- Данные.(253 байта максимум)

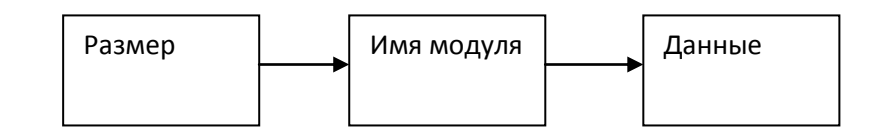

- 2**. Прием данных** осуществляется аналогично приёму.
- 3. **Данный через USB** передаются пакетами максимум 64байта. В связи с чем в контроллерах WLMotion имеется буфер приёма, то есть можно передавать блоки данных с "разрывами". Контроллер их "склеит" и обработает. Однако если в течении 5 секунд не был полностью доставлен блок то содержимое буфера удаляется.

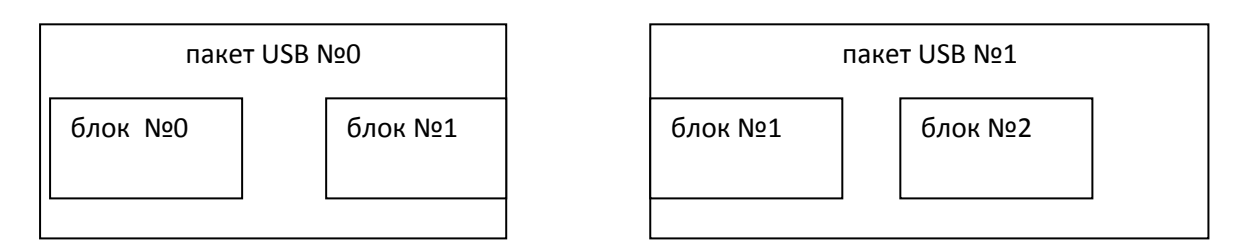

- 4. **Подключение** для подключения контроллера к компьютеру необходимо вставить разъём USB в контроллер и ПК.
- 4.1 **Windows.** В операционной системе Windows необходимо установить драйвер виртуального COM порта. Его можно скачать по ссылке [https://www.st.com/en/development-tools/stsw](https://www.st.com/en/development-tools/stsw-stm32102.html)[stm32102.html](https://www.st.com/en/development-tools/stsw-stm32102.html) или с нашего облака … <https://cloud.mail.ru/public/5c3V/21r2J4ACQ>

После того как вы установили драйвер у вас должно появится новое устройство в диспетчере устройств.

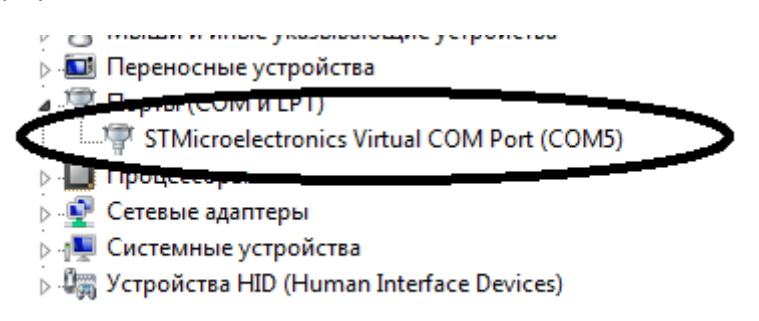

**4.2 Linux.** Установка драйвера не требуется (Ubuntu).